GUIA CAMBIO DE CLAVE DESPRENDIBLES DE PAGO

1. Abrir el mensaje "Humano en Linea: Recordar Clave", y dar clic en el enlace (letras azules):

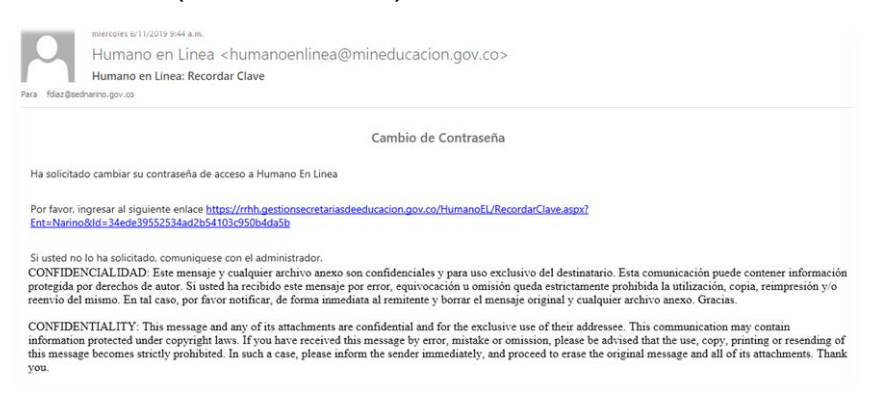

2. Se abre la siguiente ventana, ingresar en el campo la nueva clave y la Repite en el otro campo:

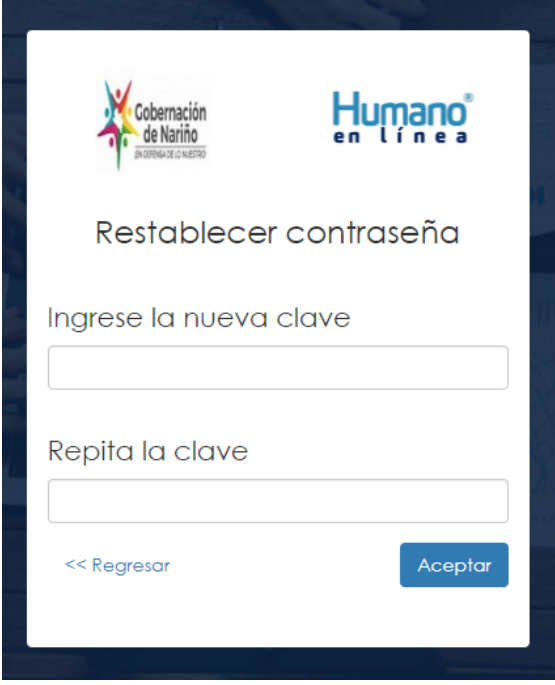

Parámetros de la nueva clave:

LA CLAVE DEBE CONTENER MINIMO 7 CARACTERES: COMBINACION DE LETRAS MAYUSCULAS, MINUSCULAS Y NUMEROS.

Ejemplo: Ingrese la nueva clave: Carlos19

Repita la clave: Confirmar clave anterior Carlos19

Al final dar clic en el botón Aceptar, debe salir el siguiente mensaje:

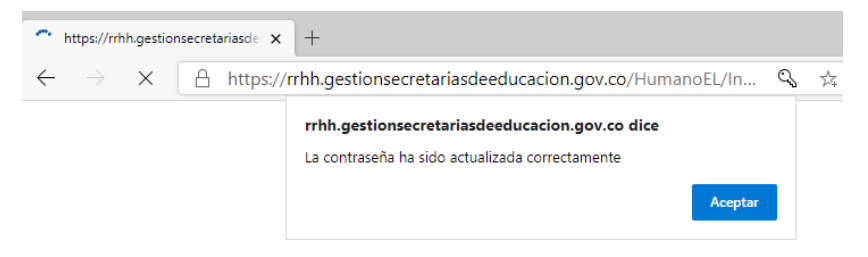